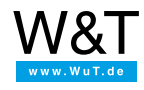

## Tutorial: **Web-Thermometer sendet Push Nachrichten über ntfy.sh**

**Anleitung: Grenzwertverletzung aufs Handy melden**

[ntfy.sh](https://ntfy.sh) ist ein öffentlicher Benachrichtigungsservice. Er arbeitet themenorientiert, d.h. Nachrichten werden unter Angabe eindeutiger Themen-Namen versendet. Um die Nachrichten zu empfangen, müssen die relevanten Themen-Namen abonniert werden.

Es handelt sich hier um keine geschlossenen Gruppen, d.h. jeder, der den Namen des Themas kennt, hat Zugriff auf die dort gesendeten Nachrichten.

Sie können die App über die gängigen Anbieter (Google Play, App-Store) downloaden, haben aber auch Zugriff über den Web-Browser unter [ntfy.sh](https://ntfy.sh).

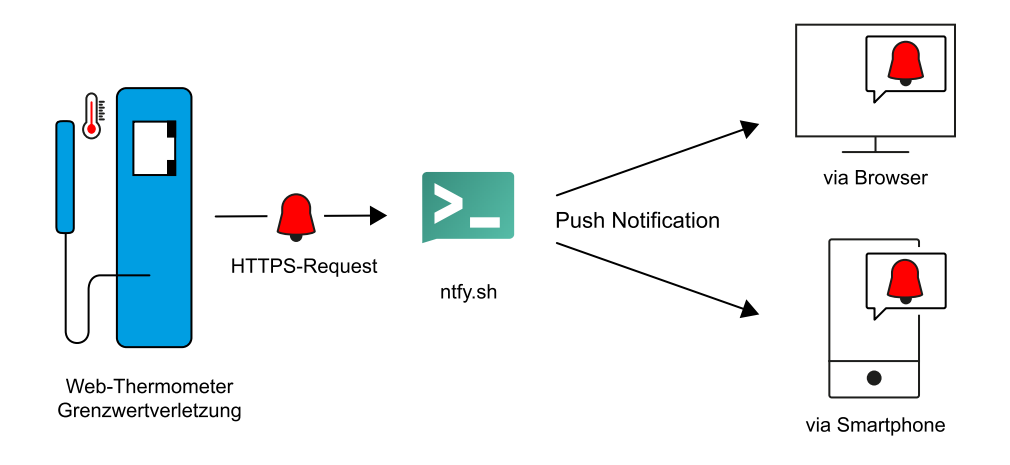

 $\boxed{2}$  ntfy Alle Benachrichtigungen

E

Einstellungen

Dokumentation

Öffnen Sie die Web-App auf ntfy.sh in Ihrem Browser. Über  $+$  Thema abonnieren öffnet sich ein Dialog, in dem Sie den Themen-Namen eingeben können, den Sie abonnieren möchten. Damit erstellen Sie gleichzeitig das Thema. Geben Sie hier vorzugsweise einen eindeutigen Namen an (z.B.: WEBIO-123456). Mit Drücken des ABONNIEREN-Buttons abonnieren Sie Nachrichten unter diesem Thema.

In der mobilen App unter Android und Apple ist das Vorgehen identisch.

 $\ddot{}$ Thema abonnieren

Benachrichtigung senden

Web-Thermo-Hygrometer #57720 **Home** Visualisierung Meine Webseite Grundeinstellungen ⊕ Webseiten **O**Kommunikationswege

Alarme/Meldungen

Sobald Sie Ihr selbstbenanntes Thema abonniert haben, konfigurieren Sie den Versand der Nachricht in Ihrem Web-Thermometer. Geben Sie hierfür die IP-Adresse des Web-Thermometers im Browser ein und melden Sie sich an der Weboberfläche mit Administratorrechten an. Klicken Sie im Menü auf Alarme/Meldungen und dort auf Hinzufügen.

Es erscheint eine Eingabemaske für die Alarmkonfiguration. Aktivieren Sie zuerst den neuen Alarm und vergeben Sie einen passenden Namen. Als Auslöser wählen Sie Temperatur und geben die zulässigen Grenzen ein, die nicht über- oder unterschritten werden dürfen.

WEBIO-091680 >> Alarme/Meldungen >> ntfy.sh test

## ntfy.sh test

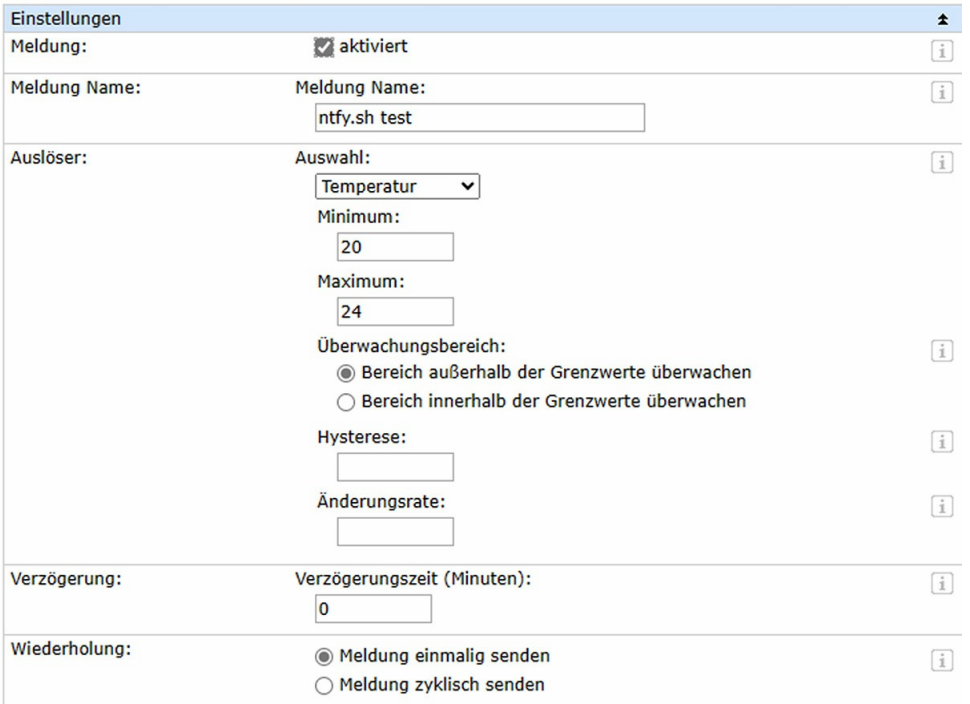

Es gibt außerdem die Möglichkeit, eine Hysterese, eine Änderungsrate, eine Verzögerungszeit sowie die Wiederholung des Alarms (einmal oder zyklisch) einzustellen.

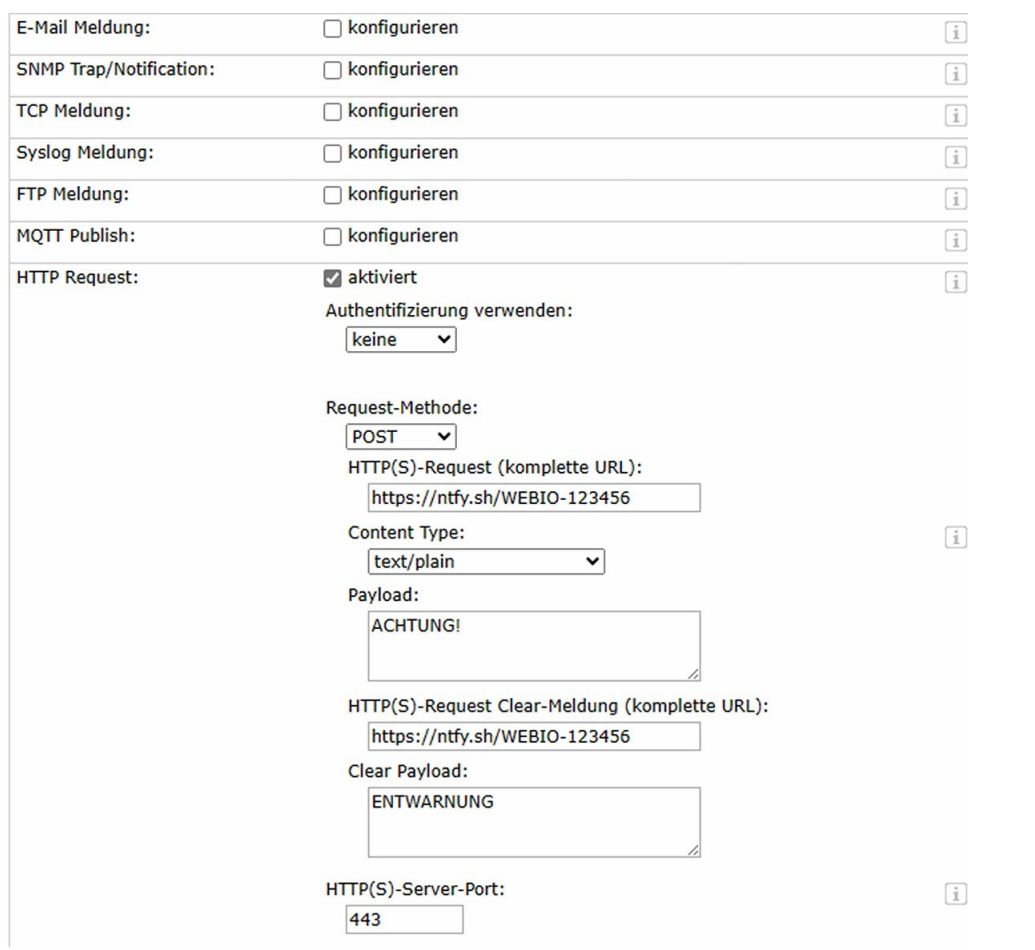

Wählen Sie weiter unten HTTP Request aus. Daraufhin erweitert sich das Formular und Sie erhalten Zugriff auf die zugehörigen Parameter. Die Request-Methode stellen Sie hier auf POST. In das Feld HTTP(S)-Request (komplette URL) sowie HTTP(S)-Request Clear-Meldung (komplette URL) kommt die ntfy.sh-URL zu Ihrem Thema. Alles, was hinter

https://ntfy.sh/ steht, stellt den Namen Ihres Themas dar. In das Feld Payload schreiben Sie die Alarm-Nachricht, zu Clear Payload kommt die Entwarnungs-Nachricht. Mit Anwenden bestätigen Sie den Alarm.

Werden die eingestellten Temperaturgrenzen verletzt oder kehrt der Messwert wieder in den Toleranzbereich zurück, erfolgt jeweils eine Meldung:

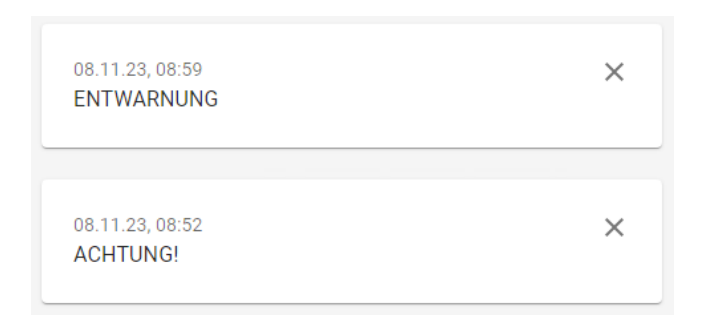

Platzhalter im Nachrichtentext ermöglichen auch das Einfügen von dynamischen Größen wie z.B. der aktuellen Messwerte. Ein **<T1>** im Nachrichtentext wird bei der Ausgabe z.B. durch die aktuelle Temperatur ersetzt. Auf diese Art kann der Informationsgehalt der versendeten Nachrichten vergrößert werden. Eine genaue Liste der verfügbaren Platzhalter ist in der Geräteanleitung zu finden.

## **Produktübersicht: Web-Thermometer**

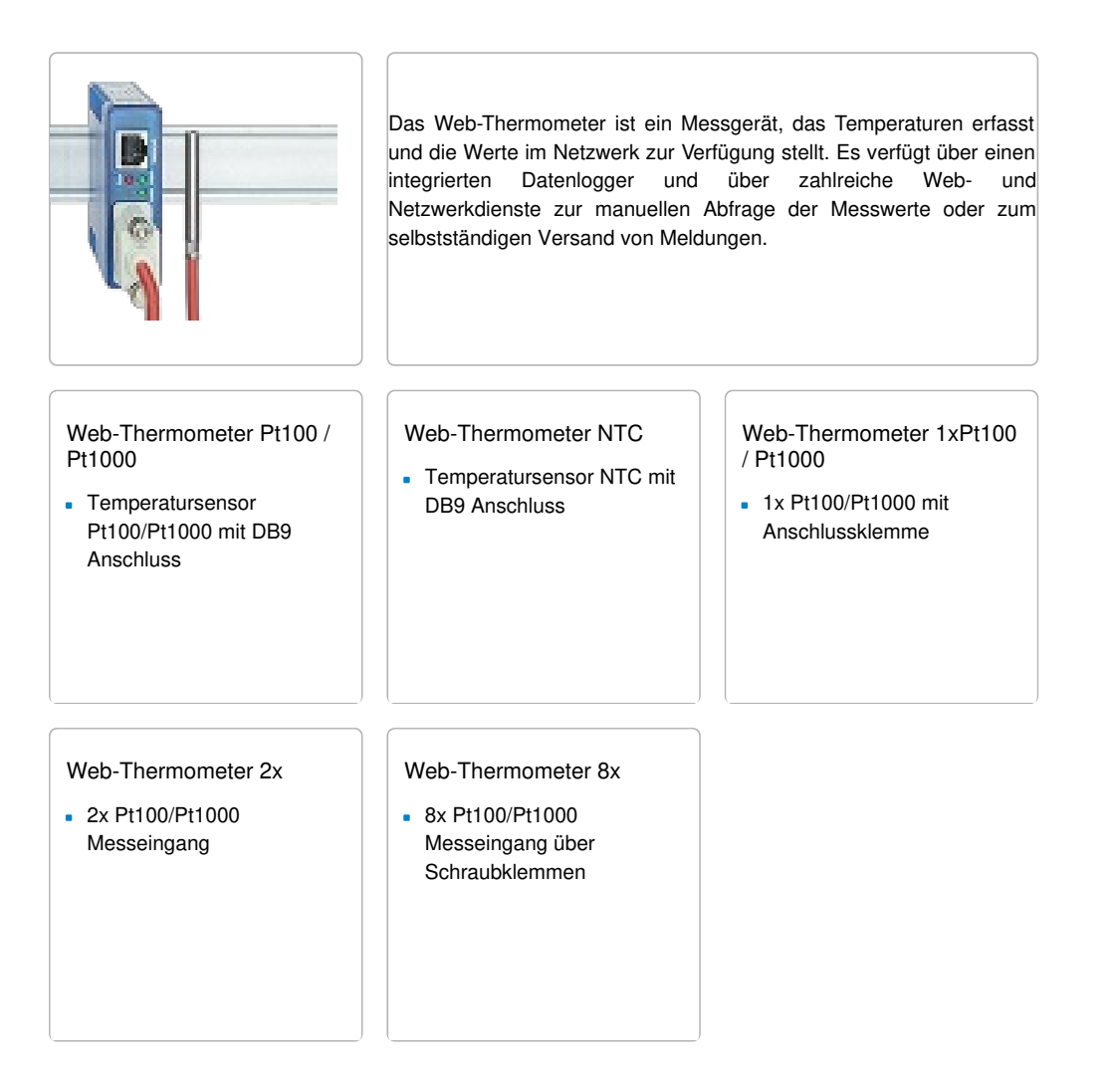

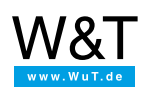

## Wir sind gerne persönlich für Sie da:

Wiesemann & Theis GmbH Porschestr. 12 42279 Wuppertal Tel.: [0202/2680-110](tel:+492022680110) (Mo-Fr. 8-17 Uhr) Fax: 0202/2680-265 [info@wut.de](mailto:info@wut.de)

© Wiesemann & Theis GmbH, Irrtum und Änderungen vorbehalten: Da wir Fehler machen können, darf keine unserer Aussagen ungeprüft verwendet werden. Bitte melden Sie uns alle Ihnen bekannt gewordenen Irrtümer oder Missverständnisse, damit wir diese so schnell wie möglich erkennen und beseitigen können.

**[Datenschutz](https://www.wut.de/e-wwwww-ds-rdde-000.php)**